Insights Foundation for Energy Version 1.6.0

# *Installation d'IBM Insights Foundation for Energy*

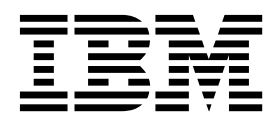

**Important**

Avant d'utiliser le présent document et le produit associé, prenez connaissance des informations générales figurant à la section [«Remarques», à la page 21.](#page-26-0)

#### **Informations sur le produit**

Le présent document s'applique à Industry Solutions Insights Foundation for Energy version 1.6.0 et éventuellement aux éditions ultérieures.

LE PRESENT DOCUMENT EST LIVRE EN L'ETAT SANS AUCUNE GARANTIE EXPLICITE OU IMPLICITE. IBM DECLINE NOTAMMENT TOUTE RESPONSABILITE RELATIVE A CES INFORMATIONS EN CAS DE CONTREFACON AINSI QU'EN CAS DE DEFAUT D'APTITUDE A L'EXECUTION D'UN TRAVAIL DONNE.

Ce document est mis à jour périodiquement. Chaque nouvelle édition inclut les mises à jour. Les informations qui y sont fournies sont susceptibles d'être modifiées avant que les produits décrits ne deviennent eux-mêmes disponibles. En outre, il peut contenir des informations ou des références concernant certains produits, logiciels ou services non annoncés dans ce pays. Cela ne signifie cependant pas qu'ils y seront annoncés.

Pour plus de détails, pour toute demande d'ordre technique, ou pour obtenir des exemplaires de documents IBM, référez-vous aux documents d'annonce disponibles dans votre pays, ou adressez-vous à votre partenaire commercial.

Vous pouvez également consulter les serveurs Internet suivants :

- v [http://www.fr.ibm.com \(serveur IBM en France\)](http://www.fr.ibm.com)
- v [http://www.ibm.com/ca/fr \(serveur IBM au Canada\)](http://www.ibm.com/ca/fr)
- v [http://www.ibm.com \(serveur IBM aux Etats-Unis\)](http://www.ibm.com)

*Compagnie IBM France Direction Qualité 17, avenue de l'Europe 92275 Bois-Colombes Cedex*

© Copyright IBM France 2016. Tous droits réservés.

Eléments sous licence - Propriété d'IBM.

**© Copyright IBM Corporation 2015, 2016.**

# **Table des matières**

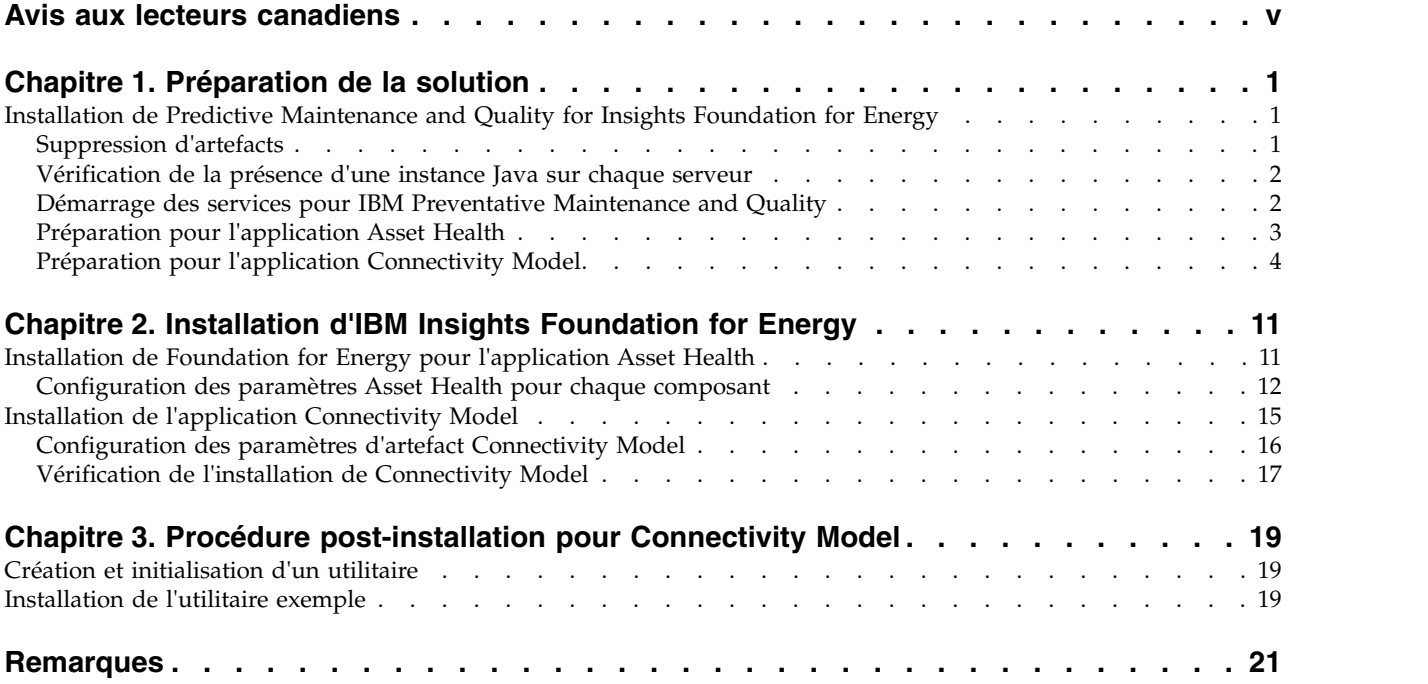

# <span id="page-4-0"></span>**Avis aux lecteurs canadiens**

Le présent document a été traduit en France. Voici les principales différences et particularités dont vous devez tenir compte.

#### **Illustrations**

Les illustrations sont fournies à titre d'exemple. Certaines peuvent contenir des données propres à la France.

## **Terminologie**

La terminologie des titres IBM peut différer d'un pays à l'autre. Reportez-vous au tableau ci-dessous, au besoin.

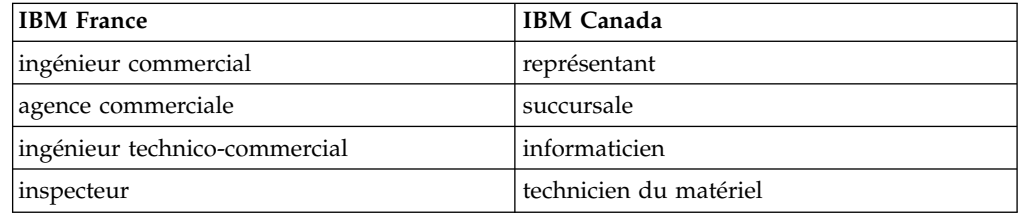

## **Claviers**

Les lettres sont disposées différemment : le clavier français est de type AZERTY, et le clavier français-canadien de type QWERTY.

## **OS/2 et Windows - Paramètres canadiens**

Au Canada, on utilise :

- v les pages de codes 850 (multilingue) et 863 (français-canadien),
- le code pays 002,
- le code clavier CF.

# **Nomenclature**

Les touches présentées dans le tableau d'équivalence suivant sont libellées différemment selon qu'il s'agit du clavier de la France, du clavier du Canada ou du clavier des États-Unis. Reportez-vous à ce tableau pour faire correspondre les touches françaises figurant dans le présent document aux touches de votre clavier.

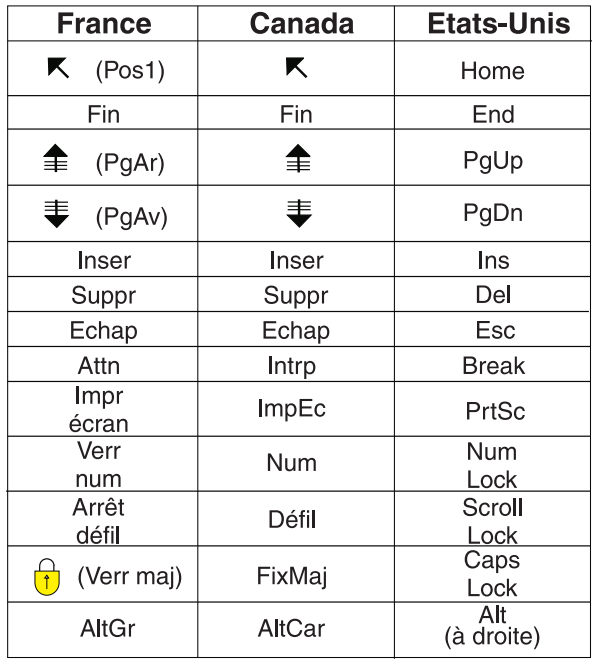

#### **Brevets**

Il est possible qu'IBM détienne des brevets ou qu'elle ait déposé des demandes de brevets portant sur certains sujets abordés dans ce document. Le fait qu'IBM vous fournisse le présent document ne signifie pas qu'elle vous accorde un permis d'utilisation de ces brevets. Vous pouvez envoyer, par écrit, vos demandes de renseignements relatives aux permis d'utilisation au directeur général des relations commerciales d'IBM, 3600 Steeles Avenue East, Markham, Ontario, L3R 9Z7.

## **Assistance téléphonique**

Si vous avez besoin d'assistance ou si vous voulez commander du matériel, des logiciels et des publications IBM, contactez IBM direct au 1 800 465-1234.

# <span id="page-6-0"></span>**Chapitre 1. Préparation de la solution**

Le présent guide décrit comment installer IBM® Insights Foundation for Energy V1.6.0 pour Asset Health et pour Connectivity Model.

Asset Health et Connectivity Model sont des applications distinctes installées en même temps qu'IBM Insights Foundation for Energy. Il n'est pas nécessaire d'installer ces deux applications si l'une d'entre elles n'est pas requise.

IBM Insights Foundation for Energy est installé sur Predictive Maintenance and Quality v2.5.3. L'ordre d'installation est le suivant :

1. Predictive Maintenance and Quality v2.5.3.

**Avertissement :** Un correctif logiciel est disponible pour Predictive Maintenance and Quality v2.5.3. Si vous l'appliquez, n'installez pas l'APAR Predictive Maintenance and Quality inclus dans le pack de téléchargement.

2. IBM Insights Foundation for Energy v1.6.0. Les applications Asset Health et Connectivity Model font partie d'IBM Insights Foundation for Energy.

Ce document contient les liens et les instructions permettant de réaliser une installation complète.

# **Installation de Predictive Maintenance and Quality for Insights Foundation for Energy**

IBM Insights Foundation for Energy est installé sur Predictive Maintenance and Quality.

Les liens vers les procédures d'installation sont les suivants :

- 1. [Description de Predictive Maintenance and Quality sur une configuration à](http://www.ibm.com/support/knowledgecenter/SSTNNL_2.5.3/com.ibm.swg.ba.cognos.pmq_installation_guide.2.5.3.doc/c_inst_pmq_solutionarchitecture.html) [plusieurs serveurs.](http://www.ibm.com/support/knowledgecenter/SSTNNL_2.5.3/com.ibm.swg.ba.cognos.pmq_installation_guide.2.5.3.doc/c_inst_pmq_solutionarchitecture.html)
- 2. [Configuration logicielle et matérielle requise et planification de l'installation..](http://www.ibm.com/support/knowledgecenter/SSTNNL_2.5.3/com.ibm.swg.ba.cognos.pmq_installation_guide.2.5.3.doc/c_inst_pmq_installationplanning.html)
- 3. [Installation des serveurs Predictive Maintenance and Quality.](http://www.ibm.com/support/knowledgecenter/SSTNNL_2.5.3/com.ibm.swg.ba.cognos.pmq_installation_guide.2.5.3.doc/c_inst_pmq_usethesolutioninstaller.html)
- 4. [Installation des artefacts du serveur Predictive Maintenance and Quality.](http://www.ibm.com/support/knowledgecenter/SSTNNL_2.5.3/com.ibm.swg.ba.cognos.pmq_installation_guide.2.5.3.doc/c_inst_pmq_installationoftheworkflowsandcontent.html)
- 5. [Installation de l'artefact pour un déploiement incluant une base de données](http://www.ibm.com/support/knowledgecenter/SSTNNL_2.5.3/com.ibm.swg.ba.cognos.pmq_installation_guide.2.5.3.doc/c_inst_pmq_oracle_artifacts_intro.html) [Oracle.](http://www.ibm.com/support/knowledgecenter/SSTNNL_2.5.3/com.ibm.swg.ba.cognos.pmq_installation_guide.2.5.3.doc/c_inst_pmq_oracle_artifacts_intro.html)
- 6. [Démarrage et arrêt des services logiciels de solution.](http://www.ibm.com/support/knowledgecenter/SSTNNL_2.5.3/com.ibm.swg.ba.cognos.pmq_installation_guide.2.5.3.doc/c_inst_pmq_stoppingandstartingsoftwareservices.html)

# **Suppression d'artefacts**

Vous devez nettoyer les artefacts client et supprimer Solution Installer sur chaque ordinateur où IBM Predictive Maintenance and Quality est installé.

#### **Procédure**

Suivez la procédure présentée dans le lien, [http://www.ibm.com/support/](http://www.ibm.com/support/knowledgecenter/en/SSTNNL_2.5.2/com.ibm.swg.ba.cognos.pmq_installation_guide.2.5.2.doc/t_inst_pmq_uninstallthesolutioninstaller.html) [knowledgecenter/en/SSTNNL\\_2.5.2/](http://www.ibm.com/support/knowledgecenter/en/SSTNNL_2.5.2/com.ibm.swg.ba.cognos.pmq_installation_guide.2.5.2.doc/t_inst_pmq_uninstallthesolutioninstaller.html) [com.ibm.swg.ba.cognos.pmq\\_installation\\_guide.2.5.2.doc/](http://www.ibm.com/support/knowledgecenter/en/SSTNNL_2.5.2/com.ibm.swg.ba.cognos.pmq_installation_guide.2.5.2.doc/t_inst_pmq_uninstallthesolutioninstaller.html) [t\\_inst\\_pmq\\_uninstallthesolutioninstaller.html](http://www.ibm.com/support/knowledgecenter/en/SSTNNL_2.5.2/com.ibm.swg.ba.cognos.pmq_installation_guide.2.5.2.doc/t_inst_pmq_uninstallthesolutioninstaller.html)

# <span id="page-7-0"></span>**Vérification de la présence d'une instance Java sur chaque serveur**

Java™ Runtime Environment doit être disponible sur tous les serveurs utilisés par IBM Insights Foundation for Energy.

## **Pourquoi et quand exécuter cette tâche**

Vous devez vérifier que Java Runtime Environment est disponible sur chacun des serveurs utilisés par IBM Insights Foundation for Energy.

Les noeuds sont les suivants :

- Noeud DB noeud de données
- Noeud ANA noeud Predictive Analytics
- Noeud IIB noeud Integration Bus
- Noeud BI noeud Business Intelligence

#### **Procédure**

1. Vérifiez que Java Runtime est disponible. Sur chaque noeud, entrez la commande permettant de vérifier la disponibilité de Java Runtime Environment :

```
ls /usr/bin | grep java
```
Si Java Runtime Environment est présent sur le serveur, la commande renvoie sa version. Si /usr/bin/java ne fonctionne pas, l'installation échoue. Si Java Runtime Environment n'est pas sur le serveur, procédez de la façon suivante.

2. Sur le noeud DB, entrez la commande :

ln -s /opt/ibm/db2/V10.5/java/jdk64/jre/bin/java /usr/bin/java

**Remarque :** /opt/ibm/db2/V10.5 est le chemin d'installation par défaut. Si un autre chemin est utilisé, indiquez-le à la place de celui-ci.

3. Sur le noeud ANA, entrez la commande :

ln -s 'find / -name jre\_\* | grep InstallationManager/eclipse'/jre/bin/java /usr/bin/java

4. Sur le noeud IIB, entrez la commande :

ln -s 'find / -name jre\_\* | grep InstallationManager/eclipse'/jre/bin/java /usr/bin/java

5. Sur le noeud BI, entrez la commande :

ln -s /opt/ibm/cognos/analytics/jre/bin/java /usr/bin/java

**Remarque :** /opt/ibm/cognos/analytics/ est le chemin d'installation par défaut. Si un autre chemin est utilisé, indiquez-le à la place de celui-ci.

# **Démarrage des services pour IBM Preventative Maintenance and Quality**

Vous devez démarrer les services destinés à IBM Preventative Maintenance and Quality.

# <span id="page-8-0"></span>**Procédure**

- 1. Ouvrez le lien, et démarrez les services de la solution sur tous les noeuds, [http://www.ibm.com/support/knowledgecenter/SSTNNL\\_2.5.3/](http://www.ibm.com/support/knowledgecenter/SSTNNL_2.5.3/com.ibm.swg.ba.cognos.pmq_installation_guide.2.5.3.doc/c_inst_pmq_startsolutionservices.html) [com.ibm.swg.ba.cognos.pmq\\_installation\\_guide.2.5.3.doc/](http://www.ibm.com/support/knowledgecenter/SSTNNL_2.5.3/com.ibm.swg.ba.cognos.pmq_installation_guide.2.5.3.doc/c_inst_pmq_startsolutionservices.html) [c\\_inst\\_pmq\\_startsolutionservices.html.](http://www.ibm.com/support/knowledgecenter/SSTNNL_2.5.3/com.ibm.swg.ba.cognos.pmq_installation_guide.2.5.3.doc/c_inst_pmq_startsolutionservices.html)
- 2. Effectuez la préparation pour l'application Asset Health ou Connectivity Model d'Insights Foundation for Energy.

# **Préparation pour l'application Asset Health**

Une configuration à quatre serveurs est requise pour l'installation d'IBM Insights Foundation for Energy avec l'application Asset Health.

La configuration matérielle minimale présentée dans le tableau 1 doit être appliquée sur les quatre serveurs utilisés par IBM Insights Foundation for Energy.

#### **Noeud IIB**

Serveur Installation Integration Bus sur lequel le serveur WebSphere Liberty et les serveurs IBM HTTP Server sont installés.

#### **Noeud BI**

Serveur de solutions d'aide à la décision (BI) sur lequel IBM Cognos Analytics est installé.

#### **Noeud ANA**

Serveur analytique sur lequel IBM Insights Foundation for Energy et l'application Asset Health sont installés.

#### **Noeud DB**

Serveur de base de données sur lequel les bases de données Common Information Model et Asset Health sont installées.

| : Ressource           | Noeud IIB | Noeud BI | Noeud ANA | Noeud DB |
|-----------------------|-----------|----------|-----------|----------|
| Espace disque         | $500$ Go  | $500$ Go | 500 Go    | $500$ Go |
| Mémoire               | 8 Go      | 8 Go     | 8 Go      | 8 Go     |
| Unité centrale de   4 |           |          |           |          |
| processeur            |           |          |           |          |

*Tableau 1. Configuration matérielle de serveur minimale pour l'application Asset Health*

Si vous installez l'application Asset Health, sur le serveur ANA où IBM SPSS est installé, vous devez également installer Model Batch et mettre à jour le client IBM DB2.

# **Mise à jour des clients IBM DB2**

Si IBM SPSS est installé sur le serveur analytique, vous devez mettre à jour le client IBM DB2 pour IBM Insights Foundation for Energy.

## **Procédure**

1. Procurez-vous l'image d'installation d'IBM DB2 à partir du programme d'installation de PMQ Server : /media/PMQ\_2.5.3\_linux/SolutionInstaller/ NodeRoot/Downloads/Software/ DB2/v10.5fp6\_linuxx64\_server\_t.tar.gz

L'image IBM DB2 est également disponible dans le package PMQ 253 part1.tar.gz du serveur.

- 2. Copiez l'image d'installation DB2 dans le répertoire du support du serveur analytique : /media.
- 3. Extrayez le package.
- <span id="page-9-0"></span>4. Exécutez la commande db2setup dans le dossier server t extrait du package.
- 5. Dans le tableau de bord de configuration DB2, sélectionnez **Installer un produit** > **IBM Data Server Client Version 10.5 Fix Pack 6**, cliquez sur **Utiliser l'existant**, sélectionnez la copie DB2 sous **/opt/ibm/db2/V10.5** (par défaut) puis lancez l'assistant de configuration DB2.
- 6. Cliquez sur **Suivant** pour appliquer les paramètres par défaut jusqu'à vous atteigniez l'étape 5 dans le tableau de bord, sélectionnez alors **Configurer la nouvelle fonction pour une instance DB2 existante** puis le nom d'instance **db2inst1** (par défaut) et pour finir, cliquez sur **Suivant**.
- 7. Cliquez sur **Terminer** pour commencer l'installation.

#### **Installation d'IBM SPSS Modeler Batch**

IBM SPSS Modeler Batch permet d'effectuer des tâches répétitives à exécution longue sans aucune intervention de l'utilisateur. Il prend en charge l'ensemble des fonctions analytiques de SPSS Modeler sans accéder à l'interface utilisateur standard.

#### **Procédure**

- 1. Procurez-vous IBM SPSS Modeler Batch dans le package serveur disponible dans le fichier PMQ\_2.5.3\_part3.tar.gz au sein du fichier SPSS\_Modeler\_Server/Batch/spss\_mod\_btch\_18.0\_Lx86\_ml.bin et téléchargez-le sur le serveur analytique.
- 2. Recherchez le répertoire dans lequel se trouve le package d'installation et exécutez la commande suivante :

```
chmod +x spss_mod_btch_18.0_Lx86_ml.bin
  ./spss_mod_btch_18.0_Lx86_ml.bin
```
- 3. Modifiez l'emplacement d'installation de Modeler Batch en /opt/IBM/SPSS/ModelerBatch/18.0 et acceptez toutes les autres valeurs par défaut.
- 4. Notez l'emplacement d'installation de Modeler Batch car il est également utilisé pour l'installation d'Asset Health.

**Remarque :** Cet emplacement est également utilisé pour l'installation d'Asset Health.

# **Préparation pour l'application Connectivity Model**

Si vous planifiez d'installer l'application Connectivity Model, vous devez installer IBM Open Platform et créer des groupes d'utilisateurs.

IBM Open Platform doit être installé sur des serveurs supplémentaires dédiés à IBM Open Platform. Différentes topologies peuvent être choisies en fonction de la configuration requise.

Système pris en charge : Version 6.5 (ou version ultérieure) avec un espace disque /root d'au moins 250 Go pour chaque serveur. Si la base de données est de taille importante, de l'espace disque supplémentaire est requis.

Vous devez installer les services suivants :

- HDFS
- MapReduce2
- YARN
- Hive
- HBase
- $\cdot$  Pig
- Sqoop
- ZooKeeper
- Spark

La topologie IBM Open Platform suggérée est un environnement à six noeuds composé d'un serveur Ambari, de deux serveurs de gestion et de trois serveurs esclave ou de base de données.

Le tableau suivant présente la configuration requise pour une topologie à six noeuds :

| Serveur | Espace disque | Mémoire RAM | Nombre de coeurs<br>$d^{\prime}UC$ |
|---------|---------------|-------------|------------------------------------|
| Ambari  | $400$ Go      | 16 Go       |                                    |
| Gestion | 1 To          | $48$ Go     | 16                                 |
| Esclave | 1 To          | $32$ Go     |                                    |

*Tableau 2. Configuration requise pour la topologie à six noeuds*

Pour une configuration incluant un seul noeud, vous devez disposer de 250 Go d'espace disque, de 32 Go de RAM et de 8 coeurs d'UC.

## **Configuration des connexions SSH sans mot de passe pour IBM Open Platform**

Définissez des connexions SSH sans mot de passe entre l'hôte du serveur Ambari et tous les autres hôtes de cluster afin que le serveur Ambari puisse installer automatiquement l'agent Ambari sur chaque hôte.

## **Procédure**

- 1. Connectez-vous au serveur Ambari en tant que superutilisateur ou en tant qu'utilisateur disposant des privilèges superutilisateur.
- 2. Sur l'hôte du serveur Ambari, générez les clés SSH publiques et privées en utilisant la commande suivante :

ssh-keygen

3. Lorsqu'il vous est demandé d'entrer une phrase passe, appuyez sur la touche Entrée pour vous assurer que la phrase passe est vide.

**Remarque :** Si vous n'effectuez pas cette vérification, l'enregistrement de l'hôte sur Ambari échoue et le message suivant est généré :

Permission denied (publickey,gssapi-keyex,gssapi-with-mic,password).

4. Copiez la clé publique SSH du fichier id rsa.pub dans le compte superutilisateur sur les hôtes du cluster IBM Open Platform en utilisant la commande suivante où hostname01 correspond à l'hôte du serveur Ambari :

```
ssh-copy-id -i ~/.ssh/id rsa.pub root@hostname01
ssh-copy-id -i ~/.ssh/id_rsa.pub root@hostname02
ssh-copy-id -i ~/.ssh/id_rsa.pub root@hostname03
```
- 5. Vérifiez que la valeur 700 est attribuée aux droits de votre répertoire .ssh et que la valeur 600 ou 640 est attribuée aux droits du fichier authorized\_keys de ce répertoire.
- 6. A partir de l'hôte du serveur Ambari, connectez-vous à chaque hôte du cluster en utilisant SSH. Par exemple, entrez la commande suivante :

ssh root@abc.com

- 7. Si vous êtes invité à continuer, entrez **Yes**.
- 8. Sauvegardez une copie de la clé privée SSH (id\_rsa) sur la machine où vous allez exécuter l'assistant d'installation Ambari. Par défaut, le fichier se trouve dans \$HOME/.ssh/.
- 9. Exécutez les commandes suivantes à la suite pour désactiver le pare-feu (iptables) sur tous les noeuds de votre cluster.

chkconfig iptables off /etc/init.d/iptables stop

#### **Important :**

Vérifiez que vous avez activé le pare-feu sur tous les noeuds de votre cluster après l'installation.

10. Pour chaque noeud de client de votre cluster, désactivez les pages volumineuses transparentes. Pour cela, exécutez la commande suivante sur chaque noeud de client Ambari :

echo never > /sys/kernel/mm/transparent\_hugepage/enabled

Etant donné que cette modification est temporaire, ajoutez la commande suivante à votre fichier /etc/rc.local pour exécuter automatiquement la commande lors du redémarrage.

```
if test -f /sys/kernel/mm/transparent hugepage/enabled; then
   echo never > /sys/kernel/mm/transparent_hugepage/enabled
fi
```
## **Création du référentiel YUM**

Si l'environnement a un accès limité à Internet, vous devez créer un hôte miroir.

#### **Pourquoi et quand exécuter cette tâche**

L'hôte miroir peut être le serveur Ambari ou vous pouvez en choisir un autre. Dans cette tâche, le serveur Ambari est utilisé en tant que serveur miroir.

#### **Procédure**

- 1. Connectez-vous au serveur miroir.
- 2. Créez un serveur HTTP. Démarrez le démon Apache HTTP en utilisant la commande suivante :

apachectl start

3. Créez un répertoire pour votre référentiel IBM Open Platform, tel <document root>/repos. Pour le démon Apache HTTP avec la racine de document /var/www/html, entrez la commande suivante :

mkdir -p /var/www/html/repos

- 4. Procurez-vous les fichiers compressés suivants pour le référentiel IBM Open Platform.
	- v [https://ibm-open-platform.ibm.com/repos/Ambari/rhel/6/x86\\_64/2.1.x/](https://ibm-open-platform.ibm.com/repos/Ambari/rhel/6/x86_64/2.1.x/ Updates/2.1.0_Spark-1.5.1/BI-AMBARI-2.1.0-Spark-1.5.1-20160105_1211.el6.x86_64.tar.gz) [Updates/2.1.0\\_Spark-1.5.1/BI-AMBARI-2.1.0-Spark-1.5.1-](https://ibm-open-platform.ibm.com/repos/Ambari/rhel/6/x86_64/2.1.x/ Updates/2.1.0_Spark-1.5.1/BI-AMBARI-2.1.0-Spark-1.5.1-20160105_1211.el6.x86_64.tar.gz) [20160105\\_1211.el6.x86\\_64.tar.gz](https://ibm-open-platform.ibm.com/repos/Ambari/rhel/6/x86_64/2.1.x/ Updates/2.1.0_Spark-1.5.1/BI-AMBARI-2.1.0-Spark-1.5.1-20160105_1211.el6.x86_64.tar.gz)

pour IBM Open Platform :

v [https://ibm-open-platform.ibm.com/repos/IOP/rhel/6/x86\\_64/4.1.x/](https://ibm-open-platform.ibm.com/repos/IOP/rhel/6/x86_64/4.1.x/Updates/4.1.0.0_Spark-1.5.1/IOP-4.1-Spark-1.5.1-20151210_1028.el6.x86_64.tar.gz) [Updates/4.1.0.0\\_Spark-1.5.1/IOP-4.1-Spark-1.5.1-](https://ibm-open-platform.ibm.com/repos/IOP/rhel/6/x86_64/4.1.x/Updates/4.1.0.0_Spark-1.5.1/IOP-4.1-Spark-1.5.1-20151210_1028.el6.x86_64.tar.gz) [20151210\\_1028.el6.x86\\_64.tar.gz](https://ibm-open-platform.ibm.com/repos/IOP/rhel/6/x86_64/4.1.x/Updates/4.1.0.0_Spark-1.5.1/IOP-4.1-Spark-1.5.1-20151210_1028.el6.x86_64.tar.gz)

pour les utilitaires IBM Open Platform

- v [https://ibm-open-platform.ibm.com/repos/IOP-UTILS/rhel/6/x86\\_64/1.1/](https://ibm-open-platform.ibm.com/repos/IOP-UTILS/rhel/6/x86_64/1.1/iop-utils-1.1.0.0.el6.x86_64.tar.gz) [iop-utils-1.1.0.0.el6.x86\\_64.tar.gz](https://ibm-open-platform.ibm.com/repos/IOP-UTILS/rhel/6/x86_64/1.1/iop-utils-1.1.0.0.el6.x86_64.tar.gz)
- 5. Extrayez les fichiers compressés du référentiel IBM Open Platform dans le répertoire du référentiel sous la racine du document. Pour le démon Apache HTTP, entrez les commandes suivants :

```
cd /var/www/html/repos
   tar xzvf <path to downloaded tarballs>
```
6. Testez votre référentiel local en accédant au répertoire Web :

http://<your.mirror.web.server>/repo

Des détails supplémentaires sont disponibles sur le site suivant :

```
http://www.ibm.com/support/knowledgecenter/SSPT3X_4.1.0/
com.ibm.swg.im.infosphere.biginsights.install.doc/doc/
bi install create mirror repo.html?lang=en
```
#### **Installation d'IBM Open Platform**

Installation d'IBM Open Platform sur le serveur Ambari.

#### **Procédure**

- 1. Téléchargez la définition du référentiel IBM Open Platform sur le serveur Ambari. [https://www-01.ibm.com/marketing/iwm/iwm/web/reg/](https://www-01.ibm.com/marketing/iwm/iwm/web/reg/download.do?source=iopah4&S_PKG=ov42473&S_TACT=M1610ESW&lang=en_US) [download.do?source=iopah4&S\\_PKG=ov42473&S\\_TACT=M1610ESW](https://www-01.ibm.com/marketing/iwm/iwm/web/reg/download.do?source=iopah4&S_PKG=ov42473&S_TACT=M1610ESW&lang=en_US) [&lang=en\\_US](https://www-01.ibm.com/marketing/iwm/iwm/web/reg/download.do?source=iopah4&S_PKG=ov42473&S_TACT=M1610ESW&lang=en_US)
- 2. Exécutez la commande suivante sur le serveur Ambari.

yum install iop-4.1.0.0-1.el6.x86\_64.rpm

- 3. Si vous utilisez un référentiel miroir, configurez les valeurs d'URL.
	- a. Editez le fichier /etc/yum.repos.d/ambari.repo ou /etc/zypp/repos.d/ ambari.repo.
	- b. Remplacez la valeur de l'URL de base par l'URL miroir et <mirror server> par la valeur réelle. Par exemple :

```
ambari:baseurl=http://<mirrorserver>/repos/Ambari/rhel/6/x86_64/2.1.x/
Updates/2.1.0_Spark-1.5.1/
  enabled=1
   gpgcheck=1
gpgkey=http://<mirrorserver>/repos/Ambari/rhel/6/x86_64/2.1.x/
Updates/2.1.0_Spark-1.5.1/BI-GPG-KEY.public
   IOP:
baseurl=http://<mirror server>/repos/IOP/RHEL6/x86_64/4.1-Spark-1.5.1
   IOP-UTILS:
```
- baseurl=http://<mirror server>/repos/IOP-UTILS/rhel/6/x86\_64/1.1
- 4. Installez le serveur Ambari en utilisant la commande suivante :

yum install ambari-server

- 5. Mettez à jour le fichier /var/lib/ambari-server/resources/stacks/ BigInsights/4.1/repos/repoinfo.xml avec l'URL du référentiel miroir.
- 6. Editez le fichier /etc/ambari-server/conf/ambari.properties afin d'utiliser le miroir du référentiel pour les propriétés openjdk1.8.url et jdk1.7.url.
- 7. Configurez le serveur Ambari en utilisant la commande suivante : sudo ambari-server setup
- 8. Démarrez le serveur Ambari en utilisant la commande suivante : sudo ambari-server start
- 9. Démarrez l'interface utilisateur Web Ambari à partir d'un navigateur Web en utilisant le nom de serveur incluant le nom de domaine complet sur lequel vous avez installé le logiciel suivi du port 8080. Par exemple, entrez redhat6:8080.
- 10. Connectez-vous au serveur Ambari http://<server-name>:8080 avec le nom d'utilisateur et le mot de passe par défaut, admin/admin, éléments requis uniquement lors de la première connexion. Vous pouvez configurer des utilisateurs et des groupes après la première connexion à l'interface Web Ambari.
- 11. Sur la page Welcome, cliquez sur **Launch Install Wizard** pour installer le service :
- 12. Sur la page Get Started, entrez un nom pour le cluster à créer. Le nom ne doit pas contenir d'espace ou de caractère spécial. Cliquez sur **Next**.
- 13. Sur la page Install options, indiquez les informations d'hôte requises.
	- a. Dans la zone Target Hosts, ajoutez la liste des hôtes que le serveur Ambari va gérer et que le logiciel IBM Open Platform with Apache Hadoop va déployer. Indiquez un noeud par ligne, par exemple :

```
host1.company.com
host2.company.com
host3.company.com
host4.company.com
```
Le nom d'hôte doit être le nom de domaine complet.

- b. Sur la page Host Registration Information, sélectionnez une des deux options :
	- Indiquez votre clé privée SSH pour enregistrer automatiquement les hôtes.
	- v Cliquez sur **SSH Private Key**. Si le superutilisateur est installé sur le serveur Ambari, la clé privée se trouve alors dans le fichier /root/.ssh/id\_rsa.

**Remarque :** Si vous avez installé le serveur Ambari sans être superutilisateur, la clé privée par défaut se trouve dans le répertoire .ssh de votre répertoire principal. Cliquez sur **Choose File** pour trouver le fichier de clés privées installé précédemment. Copiez et collez manuellement la clé dans la zone de texte. Cliquez sur les boutons **Register** et **Confirm**.

c. Sélectionnez et installez le service étape par étape.

## **Que faire ensuite**

Suivez la procédure [http://www.ibm.com/support/knowledgecenter/en/](http://www.ibm.com/support/knowledgecenter/en/SSPT3X_4.1.0/com.ibm.swg.im.infosphere.biginsights.install.doc/doc/bi_install_validate_installation.html) SSPT3X 4.1.0/com.ibm.swg.im.infosphere.biginsights.install.doc/doc/ [bi\\_install\\_validate\\_installation.html](http://www.ibm.com/support/knowledgecenter/en/SSPT3X_4.1.0/com.ibm.swg.im.infosphere.biginsights.install.doc/doc/bi_install_validate_installation.html) pour vérifier l'installation d'IBM Open Platform avec Apache Hadoop en tant qu'utilisateur ambari-qa.

# **Démarrage des services**

Pour que vous puissiez installer l'application Connectivity Model, tous les services doivent être en cours d'exécution.

## **Procédure**

1. Démarrez le service HTTP sur le serveur miroir.

```
apachectl start
O<sub>11</sub>service httpd start
```
2. Démarrez les services IBM Open Platform. Connectez-vous au serveur Ambari http://<server-name>:8080 et accédez à Services dans le menu. Cliquez sur **Action** > **Start All**.

3. Vérifiez que tous les services sont en cours d'exécution et qu'il n'existe aucune alerte.

## **Création d'utilisateurs et de groupes pour Connectivity Model sur IBM Open Platform**

## **Procédure**

- 1. Accédez à Insights Foundation for Energy build IFE\_SolutionInstaller/NodeRoot/Downloads/Software/IFEConnectivityModelArtifact
- 2. Décompressez le fichier IFE\_CM\_Artifact.zip puis procurez-vous les scripts se trouvant dans le dossier bin décompressé :
	- IOP\_createUserGroup.sh
	- IOP createUtility.sh
	- IOP test.sh
- 3. Copiez les scripts sur le serveur de gestion IBM Open Platform, par exemple, /opt/IBM/CM
- 4. Connectez-vous au serveur de gestion IOP.
- 5. Exécutez la commande suivante

IOP\_createUserGroup

**Remarque :** Vous pouvez, par exemple, utiliser la commande suivante pour créer un groupe d'administration et un administrateur pour HDFS. Commande à utiliser :

```
cd /opt/IBM/CM
chmod a+x IOP_*.sh
./IOP_createUserGroup.sh <ife_admin_group> <ife_admin_user>
./IOP_createUserGroup.sh ibmife ibmife
```
6. Facultatif : Création d'un utilitaire exemple. La valeur ife\_admin\_group est identique à celle définie lors de l'étape précédente. Elle crée un utilisateur d'utilitaire portant le nom SampleUitility.

./IOP test.sh <ife admin group>

Par exemple : ./IOP test.sh <ibmife>

# <span id="page-16-0"></span>**Chapitre 2. Installation d'IBM Insights Foundation for Energy**

IBM Insights Foundation for Energy inclut deux applications installables séparément, Connectivity Model et Asset Health. Installez les applications en fonction de vos exigences.

# **Installation de Foundation for Energy pour l'application Asset Health**

Les serveurs d'IBM Insights Foundation for Energy doivent être configurés pour l'application Asset Health.

# **Pourquoi et quand exécuter cette tâche**

Pour pouvoir installer Insights Foundation for Energy avec l'application Asset Health, la configuration doit comporter quatre serveurs.

## **Procédure**

- 1. Dans le répertoire IFE SolutionInstaller où vous avez décompressé les fichiers Solution Installer, entrez la commande suivante : sh setup.sh
- 2. Ouvrez un navigateur Web sur un autre ordinateur puis ouvrez Solution Installer dans un navigateur Web en indiquant l'URL suivante : https://*servername*:8080/UI/index.html.

où *servername* correspond au nom de l'ordinateur ou à l'adresse IP où Solution Installer a été exécuté.

- 3. Acceptez les conditions de la licence.
- 4. Sur la page d'accueil, cliquez sur **New Configuration**.
- 5. Dans la liste **Mandatory Software**, déplacez l'objet **Node** dans le panneau Configuration Editor. Si la configuration comporte quatre serveurs, faites glisser l'objet Node quatre fois, une fois pour chaque serveur. Si la configuration n'inclut qu'un seul serveur, il vous suffit de déplacer l'objet **Node** une seule fois.
- 6. Sélectionnez chaque objet **Node** et dans le panneau Property Editor, indiquez les informations suivantes :
	- v Nom du noeud, noeud IIB, noeud BI, noeud ANA et noeud DB pour une configuration incluant quatre serveurs.
	- Nom du serveur.
	- v Mot de passe de l'utilisateur.
- 7. Dans la liste **Optional Software**, faites glisser les objets **CIM DB** et **Asset Health DB** vers la zone **DB node**.
- 8. Faites glisser les objets **CIM APP**, **Asset Health APP** et **IHS Configuration** vers la zone **IIB node**.

Par défaut, IBM HTTP Server est également installé sur le noeud IIB avec Liberty mais si vous personnalisez la topologie d'installation du serveur, faites glisser le composant **IHS Configuration** vers le noeud sur lequel IBM HTTP Server est installé.

- 9. Faites glisser l'objet **Asset Health Analysis** vers la zone du noeud ANA.
- 10. Faites glisser le noeud **Asset Health Cognos Report and ASK** vers la zone du noeud BI.

# <span id="page-17-0"></span>**Configuration des paramètres Asset Health pour chaque composant**

Les paramètres de configuration de l'application Asset Health dans IBM Insights Foundation for Energy sont présentés ci-dessous.

# **Base de données CIM et base de données Asset Health**

*Tableau 3. Paramètres des objets de base de données*

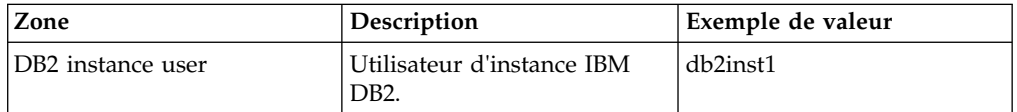

# **CIM APP**

*Tableau 4. Paramètres des objets CIM Application*

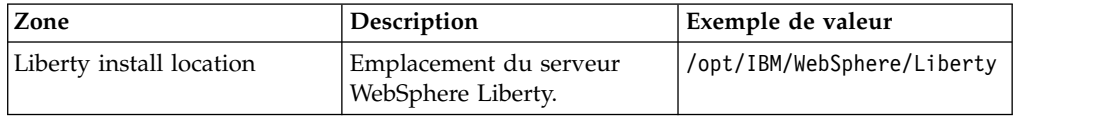

# **Configuration IHS**

*Tableau 5. Paramètres des objets de configuration IHS*

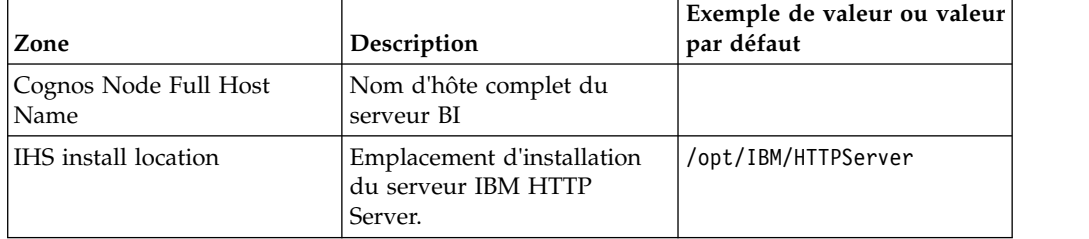

# **Application Asset Health**

*Tableau 6. Paramètres des objets de l'application Asset Health*

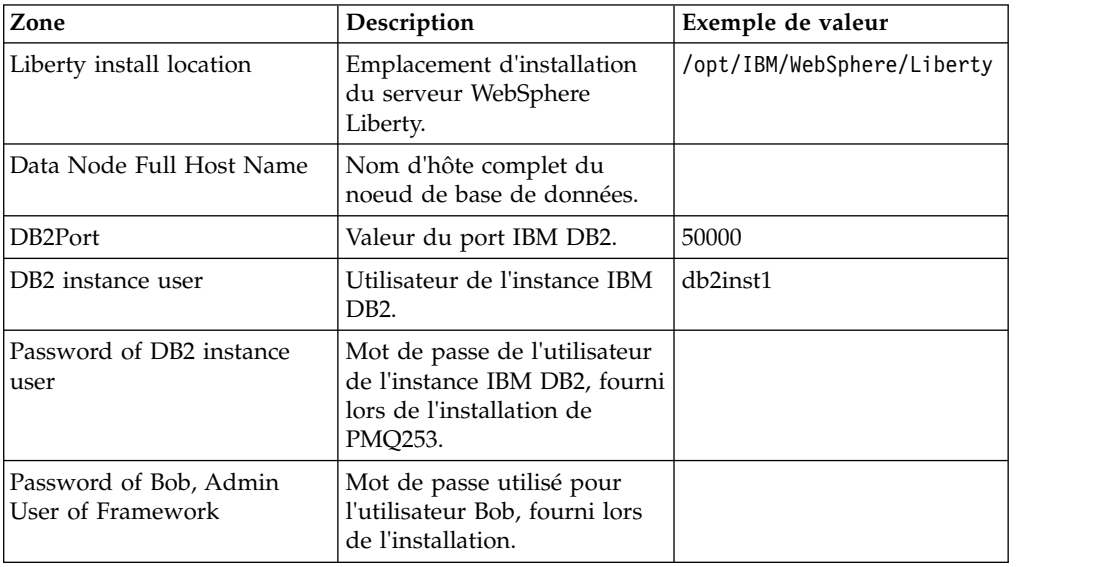

| Zone                               | Description                                                                                                    | Exemple de valeur |
|------------------------------------|----------------------------------------------------------------------------------------------------|-------------------|
| ASK Server Full Host Name          | A installer. Entrez le nom<br>d'hôte complet du noeud BI<br>car cet élément sera installé<br>sur le noeud BI.       |                   |
| ASK Server HTTP Port<br> Number    | A installer. Entrez la même<br>valeur que celle fournie pour<br>le composant Asset Health<br>Cognos Report and ASK. | 9080              |
| Analysis Server Full Host<br> Name | Nom d'hôte complet du<br>noeud ANA.                                                                                 |                   |

*Tableau 6. Paramètres des objets de l'application Asset Health (suite)*

# **Asset Health Analysis**

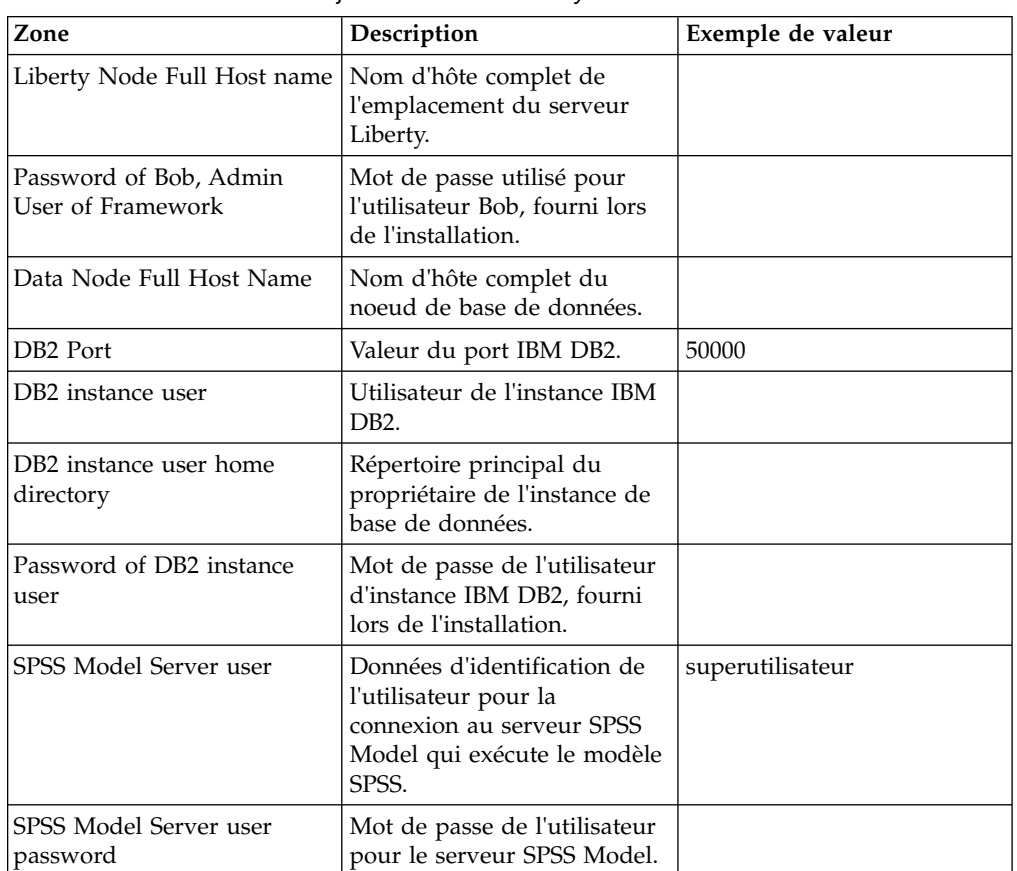

*Tableau 7. Paramètres des objets Asset Health Analysis*

# **Asset Health Cognos Report And ASK**

*Tableau 8. Paramètres des objets* v *Asset Health Cognos Report And ASK*

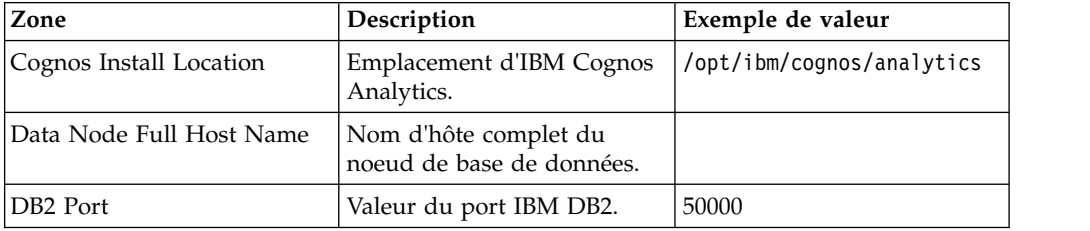

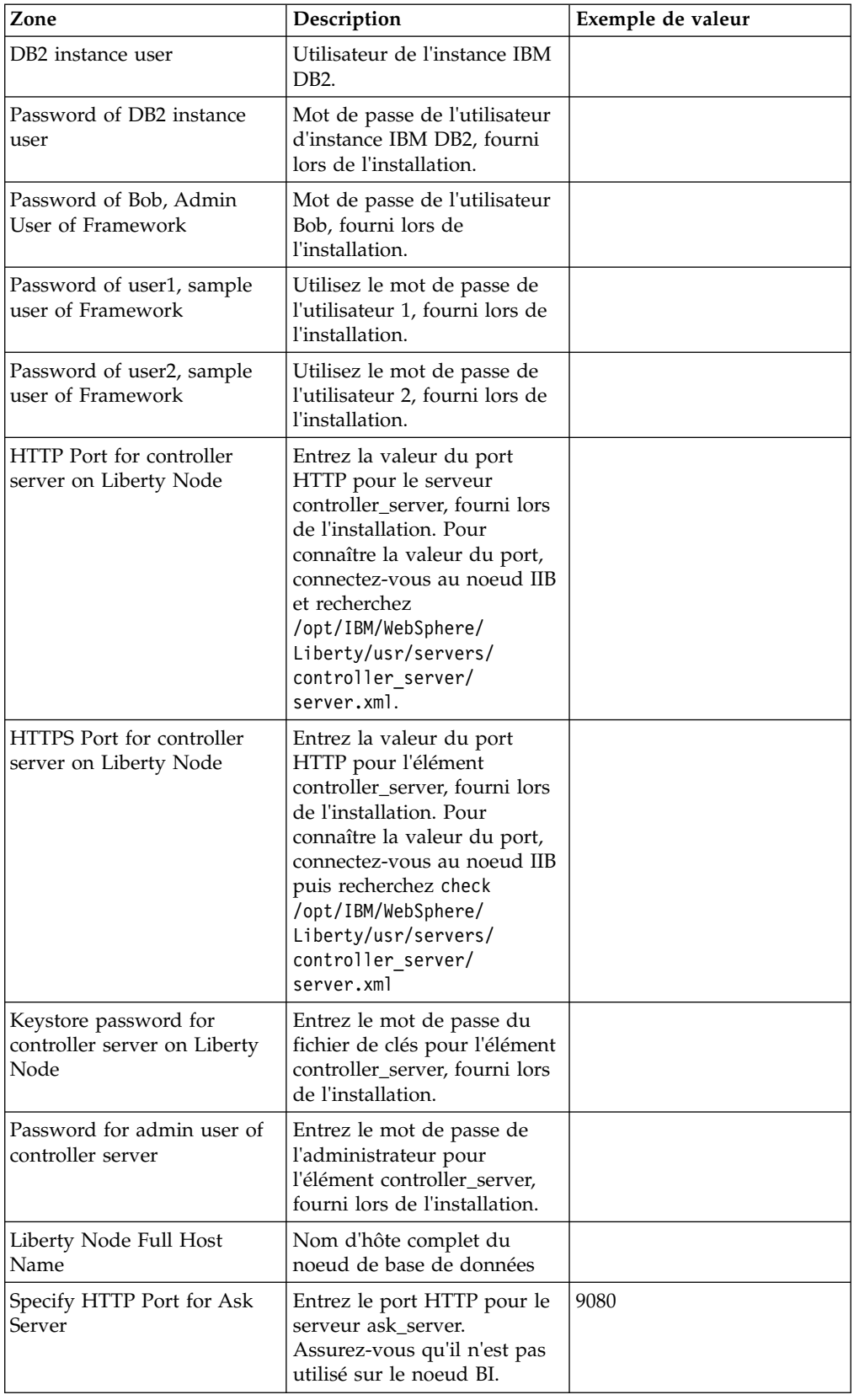

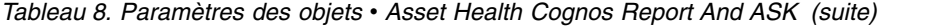

# <span id="page-20-0"></span>**Installation de l'application Connectivity Model**

Si vous planifiez d'installer l'application Connectivity Model, les serveurs IBM Insights Foundation for Energy doivent être configurés.

## **Pourquoi et quand exécuter cette tâche**

La configuration requise pour Insights Foundation for Energy avec Connectivity Model comporte un seul serveur.

#### **Noeud IIB**

Serveur Installation Integration Bus sur lequel le serveur WebSphere Liberty et les serveurs IBM HTTP Server sont installés.

Si un message d'échec est généré après l'installation de l'application Connectivity Model, vous pouvez consulter ces journaux pour plus de détails.

#### **Journaux d'installation :**

Le journal d'installation est disponible dans l'interface utilisateur Chef ainsi que dans les fichiers journaux /opt/IBM/energy/cm/ cm\_install\_*<date>*\_*<time>*.logETL liés : /home/*<utility id>*

#### **Journaux d'analyse :**

Les journaux d'analyse sont disponibles dans /home/*<utility id>*/cm/logs et les journaux dans HDFS/user/*<utility id>*/cm/job

#### **Procédure**

- 1. Dans le répertoire IFE SolutionInstaller où vous avez décompressé les fichiers Solution Installer, entrez la commande suivante : sh setup.sh
- 2. Ouvrez un navigateur Web sur un autre ordinateur puis ouvrez Solution Installer en indiquant une URL dans un navigateur Web : https:// *servername*:8080/UI/index.html

où *servername* correspond au nom de l'ordinateur ou à l'adresse IP où Solution Installer a été exécuté.

- 3. Acceptez les conditions de la licence.
- 4. Sur la page d'accueil, cliquez sur **New Configuration**.
- 5. Dans la liste **Mandatory Software**, déplacez l'objet **Node** dans le panneau Configuration Editor.
- 6. Sélectionnez l'objet **Node** et dans le panneau Property Editor, indiquez les informations suivantes :
	- Nom du noeud.
	- Nom du serveur.
	- Mot de passe de l'utilisateur.
- 7. Dans la liste Optional Software, déplacez les objets Connectivity Node Artifact et IHS Configuration dans la zone IIB node.

Par défaut, le serveur IBM HTTP Server est également installé sur le noeud IIB avec le serveur WebSphere Liberty mais si vous personnalisez la topologie d'installation de serveur, déplacez le composant IHS Configuration vers le noeud où le serveur IBM HTTP Server est installé.

8. Après avoir défini les paramètres pour l'application Connectivity Model, cliquez sur **Validate** puis sur **Run** pour effectuer l'installation.

# <span id="page-21-0"></span>**Configuration des paramètres d'artefact Connectivity Model**

Les paramètres de configuration de l'application Connectivity Model dans IBM Insights Foundation for Energy sont présentés ci-dessous.

Les différents paramètres à définir pour chaque objet de la liste des logiciels facultatifs sont décrits ci-dessous.

| Zone                     | Exemple de valeur ou valeur<br>par défaut | Description                                                                                                    |
|--------------------------|-------------------------------------------|----------------------------------------------------------------------------------------------------|
| Liberty install location | /opt/IBM/WebSphere/Liberty                | Emplacement du serveur<br>WebSphere Liberty.                                                                                                    |
| <b>HDFS</b> Server       |                                           | Nom d'hôte long du serveur de<br>gestion IBM Open Platform.                                                                                                    |
| <b>HDFS Server Port</b>  | 8020                                      | Entrez la valeur du port HDFS.                                                                                                    |
| <b>HBASE</b> Server      |                                           | Nom d'hôte long du serveur de<br>gestion IBM Open Platform.                                                                                                    |
| <b>HBASE</b> Server Port | 2181                                      | Entrez la valeur du port HBASE.                                                                                                    |
| <b>HBASE Server Root</b> | /hbase-unsecure                           | Valeur Zookeeper.znode.parent<br>dans la configuration HBase. La<br>valeur se trouve à l'emplacement<br>suivant: http:// <ambari<br>Server&gt;:8080Service &gt; Hbase &gt;<br/>Configs &gt; Advanced &gt; Advanced<br/>hbase-site <math>&gt;</math><br/>zookeeper.znode.parent</ambari<br>                                                                                                 |
| CM Admin User            | ibmife                                    | Il doit s'agir du même utilisateur<br>que celui employé lors de<br>l'exécution<br>d'IOPlatform_createUserGroup<br>dans la section relative à la<br>création d'utilisateurs et de<br>groupes pour Connectivity Model<br>sur IBM Open Platform.                                                                                                    |
| CM Admin Group           | ibmife                                    | Il doit s'agir du même utilisateur<br>que celui employé lors de<br>l'exécution<br>d'IOPlatform_createUserGroup<br>dans la section relative à la<br>création d'utilisateurs et de<br>groupes pour Connectivity Model<br>sur IBM Open Platform.                                                                                                    |
| Install Sample Utility   | true                                      | Installe l'utilitaire exemple.<br>Attribuez la valeur <i>false</i> si vous ne<br>souhaitez pas installer l'utilitaire<br>exemple. La commande<br>IOP_test.sh présentée dans la<br>section relative à la création<br>d'utilisateurs et de groupes pour<br>Connectivity Model sur IBM Open<br>Platform doit être exécutée en<br>premier si vous souhaitez installer<br>l'utilitaire exemple. |

*Tableau 9. Paramètres de l'artefact Connectivity Model*

# <span id="page-22-0"></span>**Vérification de l'installation de Connectivity Model**

Vous devez vérifier que Connectivity Model est correctement installé en démarrant IBM Foundation for Energy et en vous assurant que la carte s'affiche.

# **Procédure**

- 1. Copiez le lien https://*<IHS Server>*/ibm/pageLoader.jsp?pageId=page\_cm dans votre navigateur et vérifiez que la carte s'affiche correctement.
- 2. Si vous disposez de l'utilitaire exemple, cliquez sur **Sélection d'un utilitaire**. La liste des utilitaires s'affiche présentant une carte des régions correspondantes.
- 3. Assurez-vous d'avoir activé le pare-feu sur tous les noeuds après l'installation.

# <span id="page-24-0"></span>**Chapitre 3. Procédure post-installation pour Connectivity Model**

Vous pouvez créer et initialiser des utilitaires autres que l'utilitaire exemple et installer l'option correspondant à l'utilitaire exemple.

# **Création et initialisation d'un utilitaire**

Création et initialisation d'utilitaires autres que l'utilitaire exemple.

## **Procédure**

1. Connectez-vous au serveur de gestion IBM Open Platform, ouvrez le répertoire /opt/IBM/CM puis exécutez le fichier IOP\_createUtility.

./IOP\_createUserUtility.sh *<ife\_admin\_group> <utility\_id>*

*<ife\_admin\_group>* correspond au groupe d'administration créé en suivant la procédure de création d'utilisateurs et de groupes pour Connectivity Model sur IBM Open Platform. *<utility\_id>* doit être identique au nom du serveur IIB.

2. Connectez-vous à la racine du serveur IIB et exécutez les commandes :

cd /opt/IBM/energy/cm ./bin/APP\_createUtility.sh *<utility\_id>*

*<utility\_id>* doit être identique au nom du serveur IIB.

3. Sur le serveur IIB, éditez le fichier /opt/IBM/energy/cm/conf/input.txt de la manière suivante :

*<utility\_id>;<admin>;<user1>,<user2>,...* où *<utility\_id>* correspond à l'utilitaire auquel accéder, *<admin>* à l'administrateur Liberty, *<user>* à un utilisateur Liberty standard, par exemple :

utility1;Bob;user1;user2

4. Exécutez la commande avec un nom de fichier d'entrée correct : /opt/IBM/energy/cm/bin/APP\_manageUtilityAccess.sh *<input.txt>*

## **Que faire ensuite**

Si vous changez l'administrateur ou les utilisateurs du serveur Liberty, vous devez installer l'utilitaire exemple.

# **Installation de l'utilitaire exemple**

Si vous attribuez la valeur false à l'utilitaire exemple lors de l'exécution du programme d'installation Connectivity Model et que vous souhaitez installer ultérieurement l'utilitaire exemple, vous pouvez installer ce dernier en suivant cette procédure.

## **Procédure**

1. Sur le serveur de gestion IBM open Platform, exécutez la commande : ./IOP\_test.sh *<ife\_admin\_group>*

où *<ife\_admin\_group>* correspond au groupe d'administration configuré en suivant la procédure Création d'utilisateurs et de groupes pour Connectivity Model sur IBM Open Platform.

2. Sur le serveur IIB, exécutez la commande :

cd /opt/IBM/energy/cm ./bin/APP\_test.sh

## **Résultats**

Vous pouvez maintenant utiliser l'utilitaire exemple.

# <span id="page-26-0"></span>**Remarques**

Le présent document a été développé pour des produits et des services proposés aux Etats-Unis et peut être mis à disposition par IBM dans d'autres langues. Toutefois, il peut être nécessaire de posséder une copie du produit ou de la version du produit dans cette langue pour pouvoir y accéder.

Le présent document peut contenir des informations ou des références concernant certains produits, logiciels ou services IBM non annoncés dans ce pays. Pour plus de détails, référez-vous aux documents d'annonce disponibles dans votre pays, ou adressez-vous à votre partenaire commercial IBM. Toute référence à un produit, logiciel ou service IBM n'implique pas que seul ce produit, logiciel ou service IBM puisse être utilisé. Tout autre élément fonctionnellement équivalent peut être utilisé, s'il n'enfreint aucun droit d'IBM. Il est de la responsabilité de l'utilisateur d'évaluer et de vérifier lui-même les installations et applications réalisées avec des produits, logiciels ou services non expressément référencés par IBM. Le présent document peut décrire des produits, des services ou des fonctions qui ne sont pas inclus dans le Logiciel ni dans l'autorisation d'utilisation que vous avez acquise.

IBM peut détenir des brevets ou des demandes de brevet couvrant les produits mentionnés dans le présent document. La remise de ce document ne vous donne aucun droit de licence sur ces brevets ou demandes de brevet. Si vous désirez recevoir des informations concernant l'acquisition de licences, veuillez en faire la demande par écrit à l'adresse suivante :

IBM Director of Licensing IBM Corporation North Castle Drive Armonk, NY 10504-1785  $IISA$ 

Pour le Canada, veuillez adresser votre courrier à :

IBM Director of Commercial Relations IBM Canada Ltd 3600 Steeles Avenue East Markham, Ontario L3R 9Z7 Canada

Les informations sur les licences concernant les produits utilisant un jeu de caractères double octet peuvent être obtenues par écrit à l'adresse suivante :

Intellectual Property Licensing Legal and Intellectual Property Law IBM Japan Ltd. 19-21, Nihonbashi-Hakozakicho, Chuo-ku Tokyo 103-8510, Japan

Le paragraphe suivant ne s'applique ni au Royaume-Uni, ni dans aucun pays dans lequel il serait contraire aux lois locales : LE PRESENT DOCUMENT EST LIVRE "EN L'ETAT" SANS AUCUNE GARANTIE EXPLICITE OU IMPLICITE. IBM DECLINE NOTAMMENT TOUTE RESPONSABILITE RELATIVE A CES INFORMATIONS EN CAS DE CONTREFAÇON AINSI QU'EN CAS DE DEFAUT

D'APTITUDE A L'EXECUTION D'UN TRAVAIL DONNE. Certaines juridictions n'autorisent pas l'exclusion des garanties implicites, auquel cas l'exclusion ci-dessus ne vous sera pas applicable.

Le présent document peut contenir des inexactitudes ou des coquilles. Ce document est mis à jour périodiquement. Chaque nouvelle édition inclut les mises à jour. IBM peut modifier sans préavis les produits et logiciels décrits dans ce document.

Les références à des sites Web non IBM sont fournies à titre d'information uniquement et n'impliquent en aucun cas une adhésion aux données qu'ils contiennent. Les éléments figurant sur ces sites Web ne font pas partie des éléments du présent produit IBM et l'utilisation de ces sites relève de votre seule responsabilité.

IBM pourra utiliser ou diffuser, de toute manière qu'elle jugera appropriée et sans aucune obligation de sa part, tout ou partie des informations qui lui seront fournies.

Les licenciés souhaitant obtenir des informations permettant : (i) l'échange des données entre des logiciels créés de façon indépendante et d'autres logiciels (dont celui-ci), et (ii) l'utilisation mutuelle des données ainsi échangées, doivent adresser leur demande à :

IBM Software Group Attention: Licensing 3755 Riverside Dr. Ottawa, ON K1V 1B7 Canada

Ces informations peuvent être soumises à des conditions particulières, prévoyant notamment le paiement d'une redevance.

Le programme sous licence décrit dans ce document et tout le matériel sous licence disponible pour ce programme, sont fournis par IBM conformément aux termes du contrat client IBM (IBM Customer Agreement), de l'accord de licence du programme international d'IBM (IBM International Program License Agreement) ou de tout contrat équivalent entre nous.

Les données de performance indiquées dans ce document ont été déterminées dans un environnement contrôlé. Par conséquent, les résultats peuvent varier de manière significative selon l'environnement d'exploitation utilisé. Certaines mesures évaluées sur des systèmes en cours de développement ne sont pas garanties sur tous les systèmes disponibles. En outre, elles peuvent résulter d'extrapolations. Les résultats peuvent donc varier. Il incombe aux utilisateurs de ce document de vérifier si ces données sont applicables à leur environnement d'exploitation.

Les informations concernant des produits non IBM ont été obtenues auprès des fournisseurs de ces produits, par l'intermédiaire d'annonces publiques ou via d'autres sources disponibles. IBM n'a pas testé ces produits et ne peut confirmer l'exactitude de leurs performances ni leur compatibilité. Elle ne peut recevoir aucune réclamation concernant des produits non IBM. Toute question concernant les performances de produits non IBM doit être adressée aux fournisseurs de ces produits.

Toute instruction relative aux intentions d'IBM pour ses opérations à venir est susceptible d'être modifiée ou annulée sans préavis, et doit être considérée uniquement comme un objectif.

Le présent document peut contenir des exemples de données et de rapports utilisés couramment dans l'environnement professionnel. Ces exemples mentionnent des noms fictifs de personnes, de sociétés, de marques ou de produits à des fins illustratives ou explicatives uniquement. Toute ressemblance avec des noms de personnes, de sociétés ou des données réelles serait purement fortuite.

Si vous visualisez ces informations en ligne, il se peut que les photographies et illustrations en couleur n'apparaissent pas à l'écran.

Selon les configurations déployées, cette offre logicielle pourra utiliser des cookies de session qui permettent la collecte des renseignements suivants pour l'ensembles des utilisateurs :

- v le nom
- v le nom d'utilisateur
- le mot de passe
- le nom de profil
- v d'autres informations identifiant la personne
- à des fins de
- gestion de sessions
- configuration de la connexion unique
- v suivi de l'utilisation ou à des fins fonctionnelles autre que la gestion de session, l'authentification, l'amélioration de la convivialité de l'utilisateur et la configuration de l'authentification unique

Ces cookies ne peuvent pas être désactivés.

Si les configurations déployées pour cette offre logicielle vous fournissent en tant que client la possibilité de collecter des informations identifiant la personne des utilisateurs finaux via des cookies et d'autres technologies, vous devez vous référer à vos propres conseils légaux concernant toute loi applicable à une telle collecte de données, y compris toute exigence d'information et de consentement.

Pour plus d'informations sur l'utilisation des diverses technologies, y compris les cookies, à ces fins, voir les Points principaux de la Déclaration IBM de confidentialité sur Internet [\(http://www.ibm.com/privacy/fr/fr\)](http://www.ibm.com/privacy/fr/fr), la section "Cookies, pixels espions et autres technologies" de la Déclaration IBM de confidentialité sur Internet [\(http://www.ibm.com/privacy/details/fr/fr\)](http://www.ibm.com/privacy/details/fr/fr), ainsi que la section "IBM Software Products and Software-as-a-Service Privacy Statement" [\(http://www.ibm.com/software/info/product-privacy\)](http://www.ibm.com/software/info/product-privacy).

## **Marques**

IBM, le logo IBM et ibm.com sont des marques d'International Business Machines Corp. dans de nombreux pays. Les autres noms de produits et de services peuvent être des marques d'IBM ou d'autres sociétés. La liste actualisée de toutes les marques d'IBM est disponible sur la page Web à [«Copyright and trademark](http://www.ibm.com/legal/copytrade.shtml) [information»](http://www.ibm.com/legal/copytrade.shtml), à www.ibm.com/legal/copytrade.shtml.

Les termes suivants sont des marques ou des marques déposées d'autres sociétés :

v UNIX est une marque enregistrée de The Open Group aux Etats-Unis et/ou dans certains autres pays.

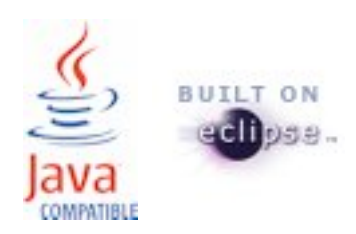